## Instruktioner – Så installera du Matlab/Simulink på din dator

Logga in till Mathworks via ditt HiG-konto på

<https://se.mathworks.com/academia/tah-portal/university-of-gavle-40786369.html>

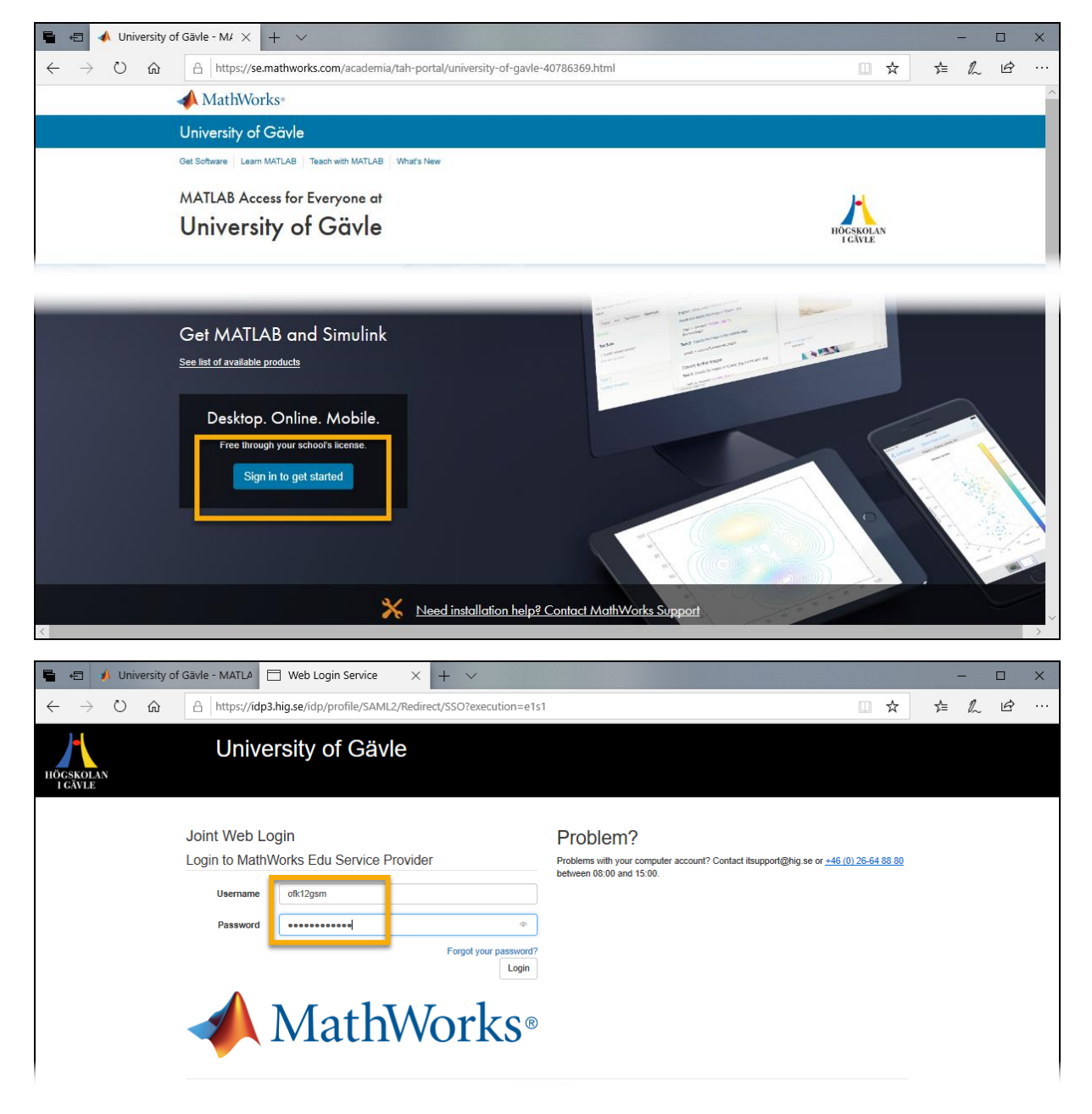

## $\triangleright$  Skapa ett Mathworks konto.

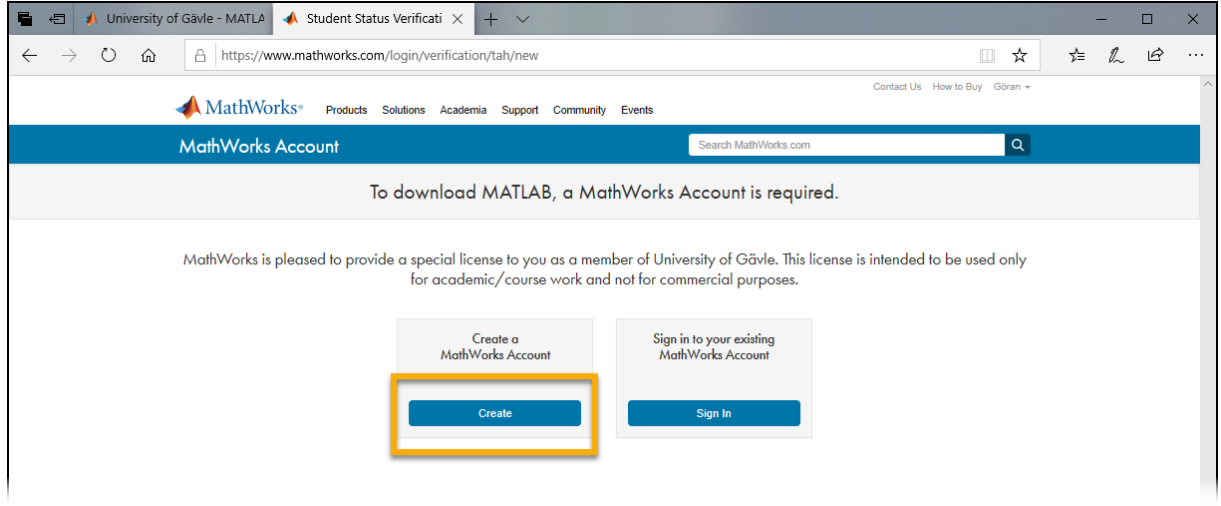

 Ange en e-postadress där du kan ta emot ett verifieringsutskick från Mathworks. Fyll i resterande uppgifter.

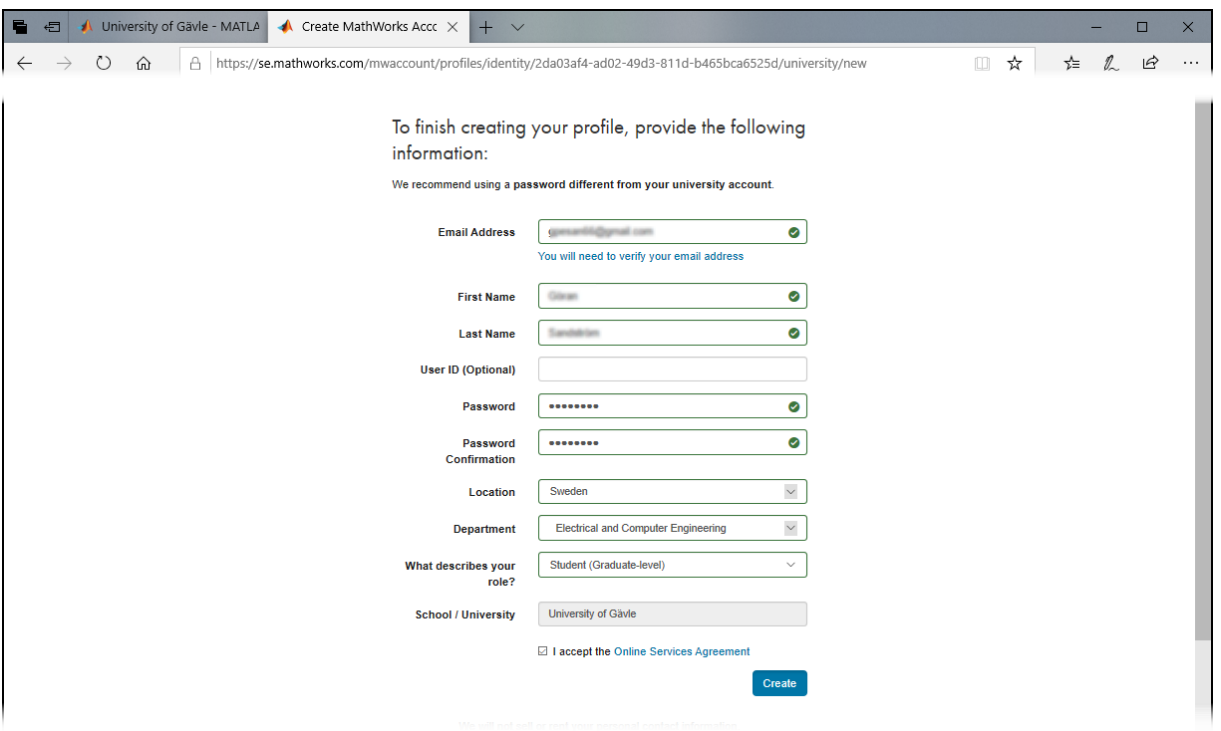

 $\triangleright$  Kolla e-posten och klicka på verifieringslänken.

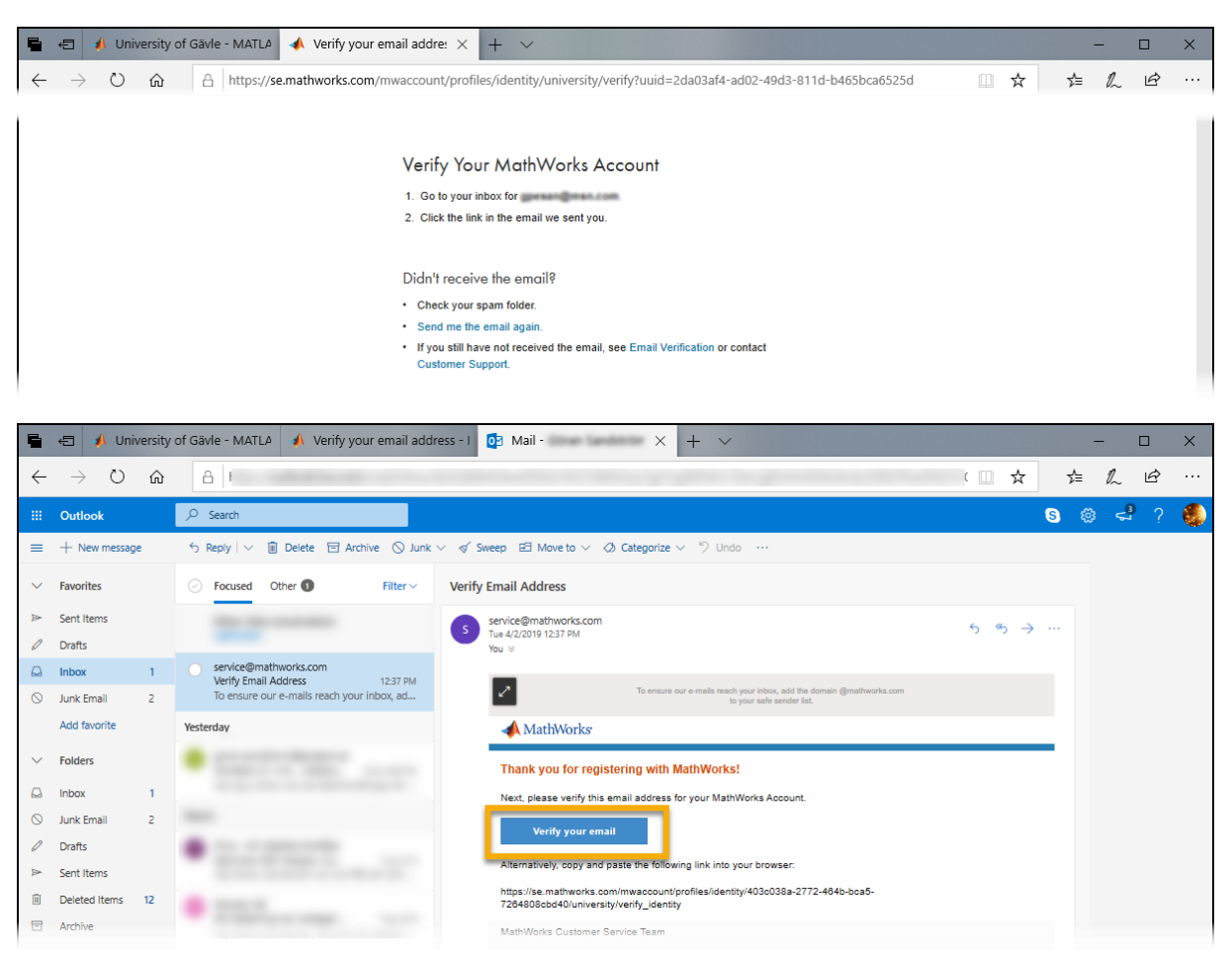

 När du klickat på verifieringslänken blir du omdirigerad till nedladdningssidan. Ladda ner Matlab för din dator.

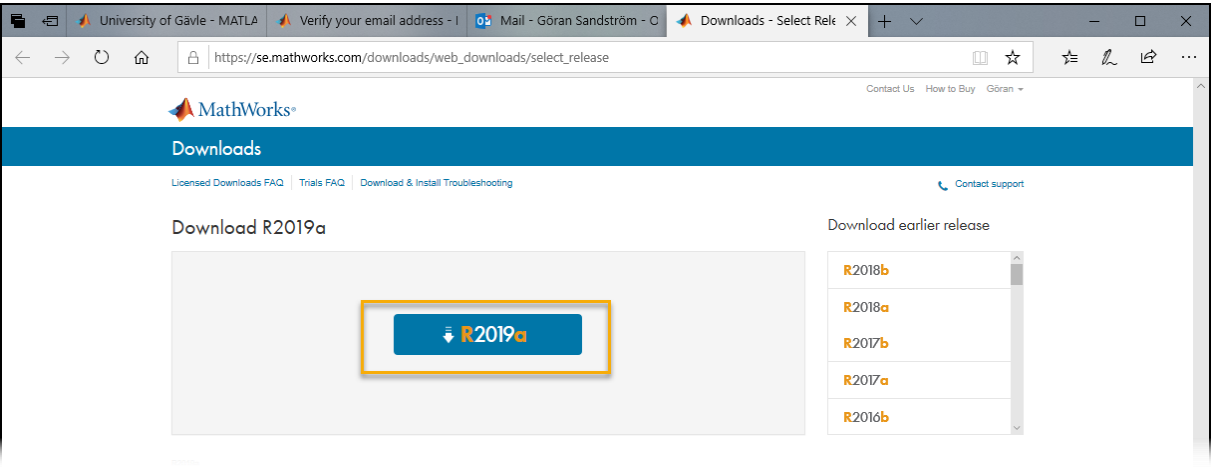

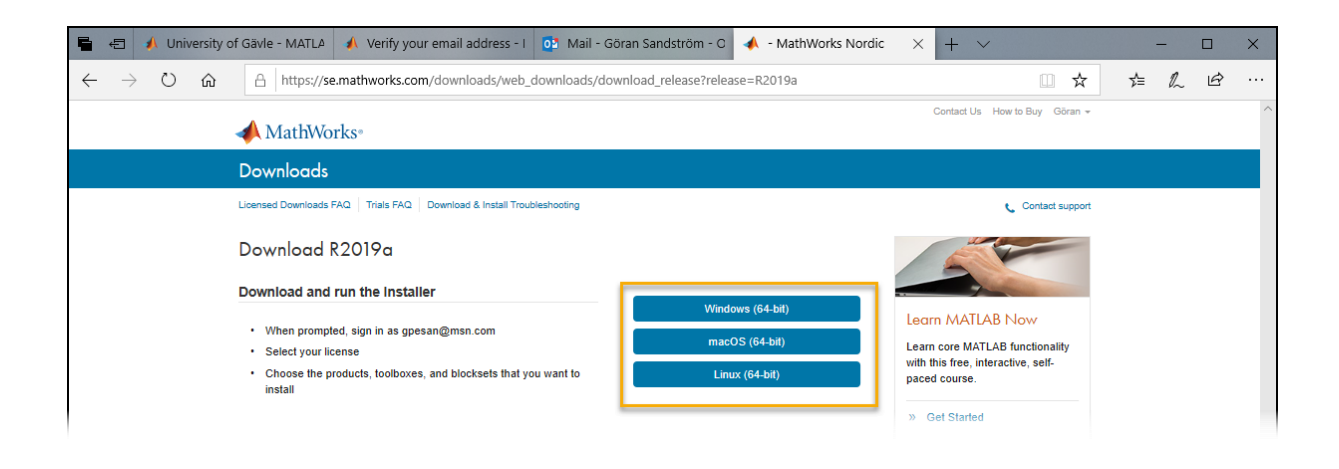

Efter nedladdningen kan du starta själva installationen av Matlab

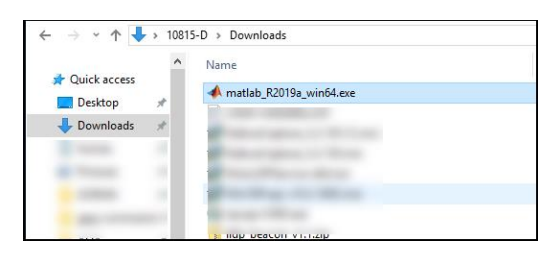

 Välj att logga in med ett Mathworks-konto. Ange den e-postadress och lösenord du angav när du skapade ditt Mathworks-konto.

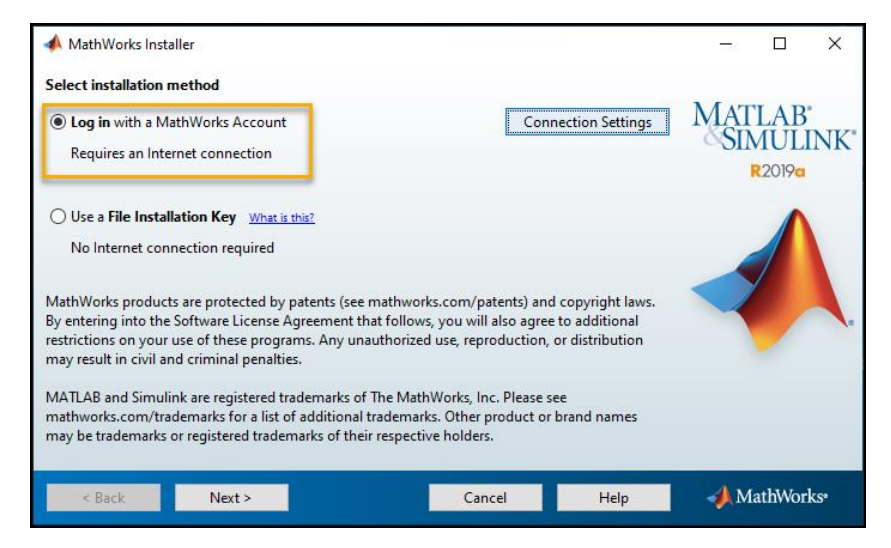

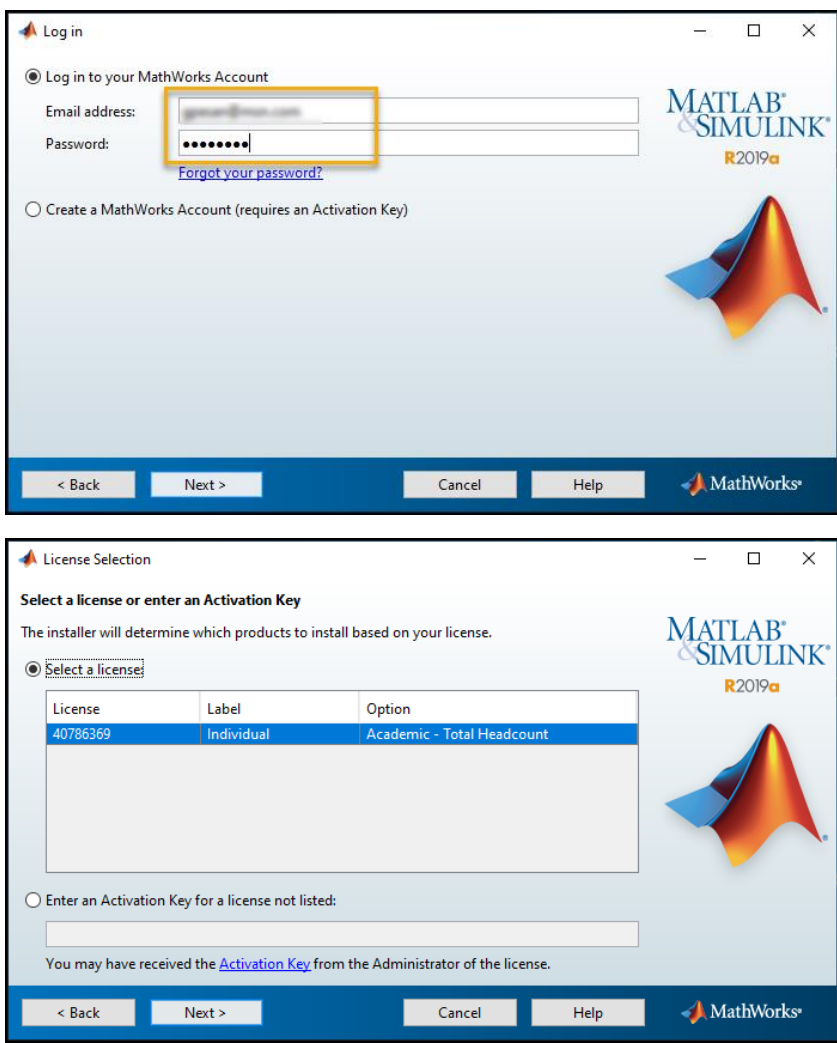

Välj vilka moduler (toolboxes) som ska installeras med Matlab/Simulink.

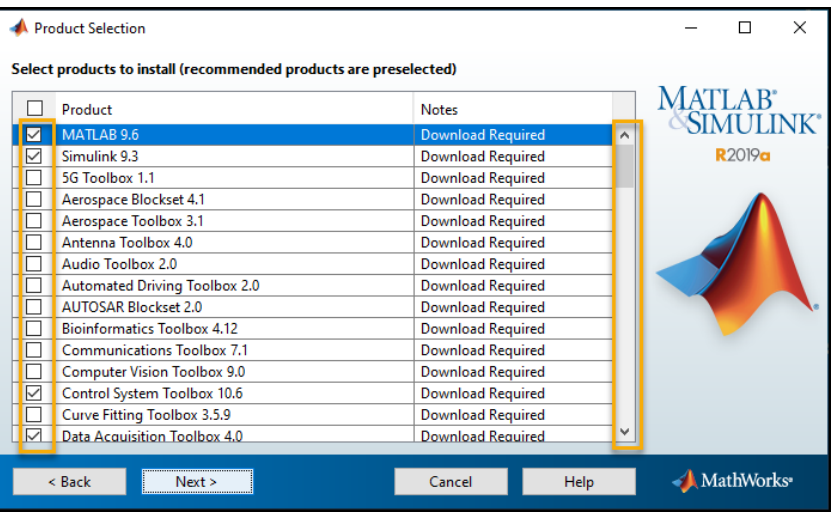

## Välj att aktivera Matlab

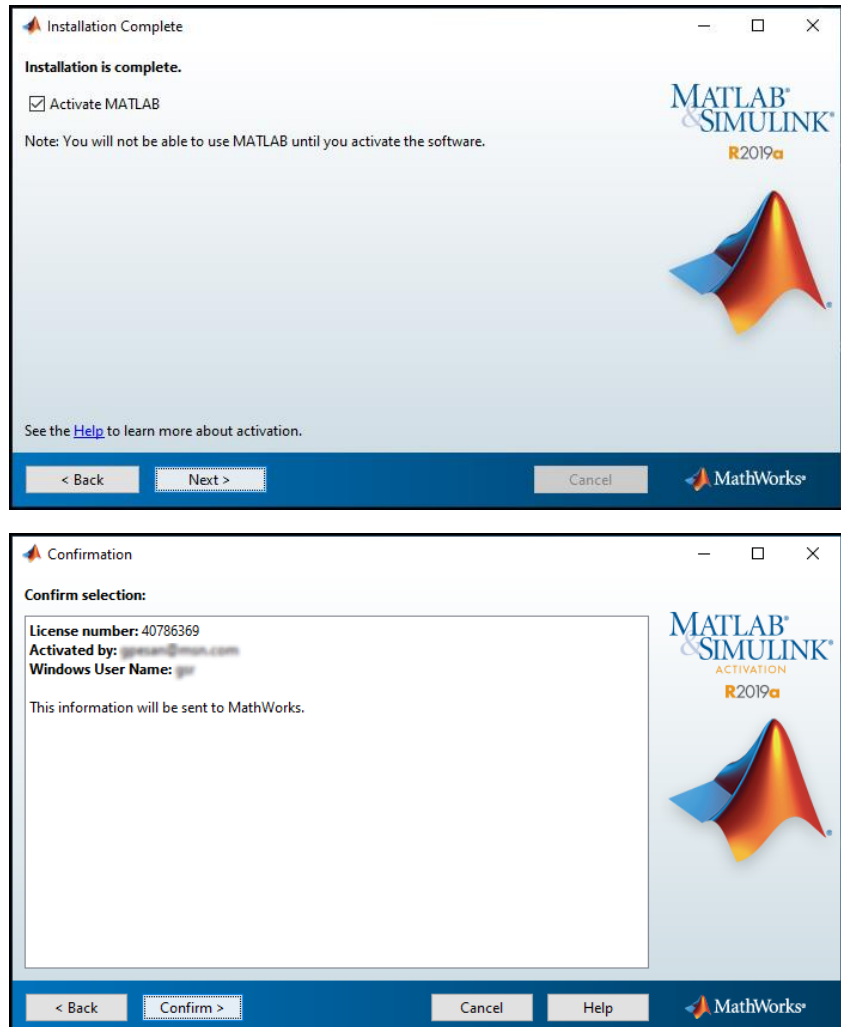